$\ddot{\bullet}$  $\circ$ o [active-backup](#page-1-0) <sup>o</sup> [IEEE 802.3ad \(LACP\)](#page-2-0)  [balance-alb](#page-2-1)

### . [Astra Linux](https://wiki.astralinux.ru/pages/viewpage.action?pageId=3277370).

. [VLAN VXLAN Astra Linux](https://wiki.astralinux.ru/pages/viewpage.action?pageId=158604065).

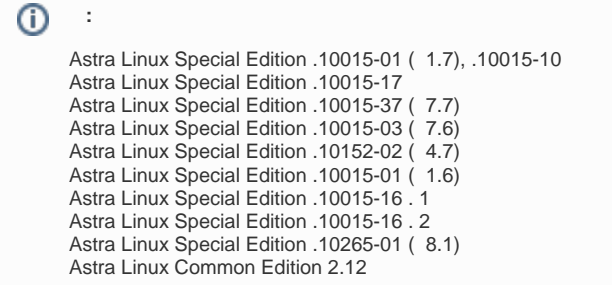

## () Ethernet . . . , () . () () bonding. :

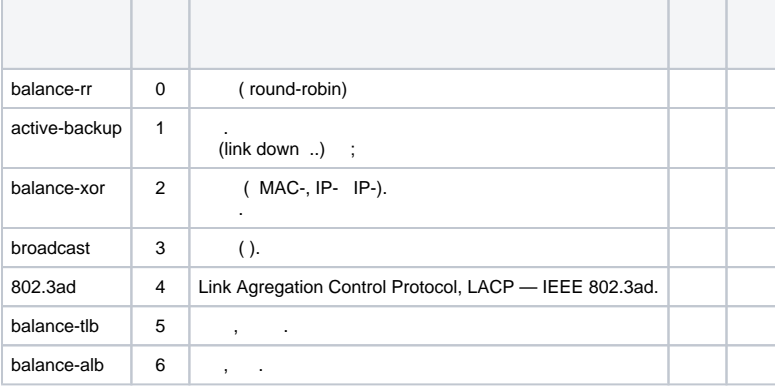

 balance-rr, balance-xor broadcast (static port trunking). 802.3ad balance-alb , MAC-.

## :

Δ

<span id="page-0-0"></span>, :

- **«-» (active-backup).** . , . ;
- **LACP.** . , IEEE 802.3ad.;
- **(balance-alb)**. . . ARP . bonding ARP , , MAC MAC , . MAC . (round-robin) .

 $\bullet$ networking. NetworkManager, , , ;

sudo nmcli con show sudo nmcli con del " 1" sudo nmcli con del " 2" sudo ip address flush dev eth1 sudo ip address flush dev eth2

. [Astra Linux](https://wiki.astralinux.ru/pages/viewpage.action?pageId=3277370);

eth1 eth2;

<span id="page-0-1"></span> $\bullet$ bond0.

1. ifenslave iperf :

sudo apt install ifenslave iperf

```
2. 
 /etc/network/interfaces :
  ifenslave, iperf,
```
auto eth1 eth2 bond0 iface eth1 inet manual iface eth2 inet manual

auto (networking), manual, [DHCP](https://wiki.astralinux.ru/pages/viewpage.action?pageId=10387787). . /etc/network/interfaces .

## <span id="page-1-0"></span>active-backup

active-backup , .

10.1.1.2, - 10.1.1.3.

active-backup Astra Linux:

1. /etc/network/interfaces :

```
iface bond0 inet static
 address <_IP->
 netmask 255.255.255.0
 pre-up modprobe bonding mode=active-backup arp_interval=100 arp_ip_target=<IP-__>
 post-down rmmod bonding
 bond-mode active-backup
 bond-primary eth1
 bond-miimon 100
 bond-downdelay 200
 bond-updelay 150
 bond-slaves eth1 eth2
```
 bond-downdelay bond-miimon.⋒

```
 <_IP-> IP- 10.1.1.2, - 10.1.1.3, <IP-__> - , 10.1.1.3, - 10.1.1.2;
```

```
2. 
 :
```
sudo ifup bond0

active-backup:

1. iperf:

```
sudo iperf -s -i 1
:
-S - ;-i - ( );
```
2. iperf:

:

3. iperf ( 60 , ):

sudo iperf -c <IP-\_\_> -p 5001 -i 1 -n 100M -t 60 -c - ip- ; -p - ; -i - ( );  $-n - ;$  $-t - ;$ 

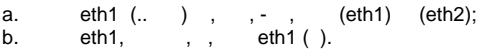

# <span id="page-2-0"></span>IEEE 802.3ad (LACP)

IEEE 802.3ad Astra Linux:

1. /etc/network/interfaces :

```
iface bond0 inet static
 address 192.168.0.1
 netmask 255.255.255.0
 bond-mode 802.3ad
 bond-miimon 100
 bond-downdelay 200
 bond-updelay 200
 bond-xmit-hash-policy 1
 bond-slaves eth1 eth2
```
➀ bond-downdelay bond-miimon.

2. :

sudo ifup bond0

3. :

cat /proc/net/bonding/bond0

bond0 - . :

```
Bonding Mode: IEEE 802.3ad Dynamic link aggregation
Transmit Hash Policy: layer2 (0)
MII Status: up
MII Polling Interval (ms): 100
Up Delay (ms): 0
Down Delay (ms): 200
802.3ad info
LACP rate: slow
Active Aggregator Info:
Aggregator ID: 2
Number of ports: 2
Actor Key: 17
Partner Key: 13
Partner Mac Address: 00:14:a8:82:87:80
Slave Interface: eth0
MII Status: up
Link Failure Count: 1
Permanent HW addr: 00:30:48:59:e9:c6
Aggregator ID: 2
Slave Interface: eth1
MII Status: up
Link Failure Count: 0
Permanent HW addr: 00:30:48:59:e9:c7
Aggregator ID: 2
```
cat /proc/net/bonding/bond0 «Bonding Mode: IEEE 802.3ad Dynamic link aggregation», «Slave Interface: eth0», «MII Status:  $u \overset{\prime}{D}$ 

# balance-alb

<span id="page-2-1"></span>balance-alb,

#### balance-alb Astra Linux:

1. /etc/network/interfaces :

```
iface bond0 inet static
 address <_IP->
  netmask 255.255.255.0
 pre-up modprobe bonding mode=balance-alb
 post-down rmmod bonding
 bond-mode 6
 bond-miimon 100
  bond-downdelay 150
  bond-updelay 150
  bond-slaves eth1 eth2
```
<\_IP-> IP- 10.1.1.2, - 10.1.1.3;

```
2. 
 :
```
sudo ifup bond0

#### 3. balance-alb:

b. c.

```
a. 
 :
```

```
ip link show
 ...
 3: eth1: <BROADCAST,MULTICAST,SLAVE,UP,LOWER_UP> mtu 1500 qdisc 
pfifo_fast master bond0 state UP mode DEFAULT group default qlen 
 1000
      link/ether 52:54:00:31:72:c7 brd ff:ff:ff:ff:ff:ff
 4: eth2: <BROADCAST,MULTICAST,SLAVE,UP,LOWER_UP> mtu 1500 qdisc 
pfifo_fast master bond0 state UP mode DEFAULT group default qlen 
 1000
      link/ether 52:54:00:61:6b:17 brd ff:ff:ff:ff:ff:ff
 5: bond0: <BROADCAST,MULTICAST,MASTER,UP,LOWER_UP> mtu 1500 qdisc 
noqueue state UP mode DEFAULT group default qlen 1000
      link/ether 52:54:00:31:72:c7 brd ff:ff:ff:ff:ff:ff
 , (UP) eth1 eth2, ( eth1) MAC- bond0 ( bold);
\cdot;
 :
 ip link show
 ...
 3: eth1: <NO-CARRIER,BROADCAST,MULTICAST,SLAVE,UP> mtu 1500 qdisc 
pfifo_fast master bond0 state DOWN mode DEFAULT group default qlen 
 1000
      link/ether 52:54:00:61:6b:17 brd ff:ff:ff:ff:ff:ff
 4: eth2: <BROADCAST,MULTICAST,SLAVE,UP,LOWER_UP> mtu 1500 qdisc 
 pfifo_fast master bond0 state UP mode DEFAULT group default qlen 
 1000
      link/ether 52:54:00:31:72:c7 brd ff:ff:ff:ff:ff:ff
 5: bond0: <BROADCAST,MULTICAST,MASTER,UP,LOWER_UP> mtu 1500 qdisc 
noqueue state UP mode DEFAULT group default qlen 1000
      link/ether 52:54:00:31:72:c7 brd ff:ff:ff:ff:ff:ff
```
ത

```
, eth1, MAC- bond0 eth2.
```
 $\bar{z}$ 

 $\odot$